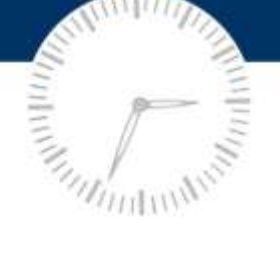

# minute help guides

## **Word 2010: The Unofficial Handbook**

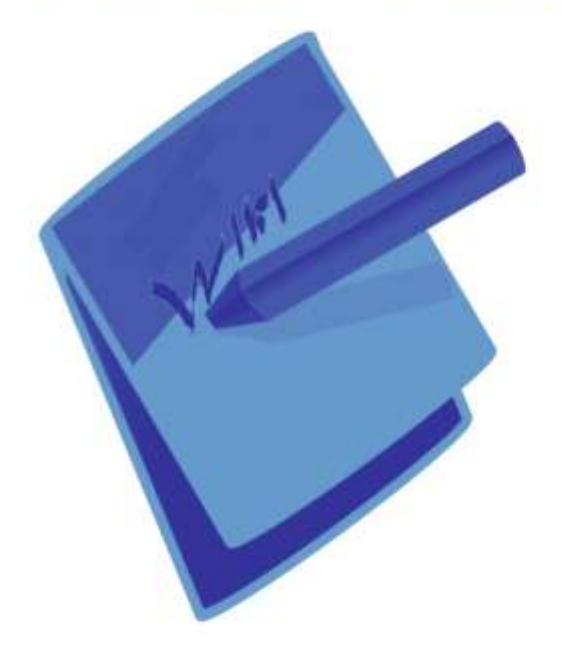

when all you have to spare is a minute

www.minutehelpguides.com

## **iPhone / iPod OS 4: The Unofficial Handbook**

**Minute Help Press**

**© 2010 All Rights Reserved**

**[www.minutehelpguides.com](http://www.minutehelpguides.com/)**

#### **Table of Contents:**

Introduction

Chapter 1: Basic Features

Chapter 2: Advanced Features

Chapter 3: Folders for Applications

Chapter 4: Multi-tasking

Chapter 5: iBook

Chapter 6: FaceTime

Chapter 7: iMovie

Chapter 8: Coping images/music/movies to iPod/iPhone

Chapter 9: Save battery

Chapter 10: Keyboard Short Cuts

Chapter 11: Free Apps

About Minute Help Press

### **Introduction**

With each subsequent update of the iPhone, Apple has covered new features and has given its users a more rewarding experience. The curtains are finally raised, and Apple is back with the new iPhone OS 4.0. With its new mobile operating system, the iPhone OS has been renamed to iOS 4.0.

The iPhone OS 4.0 is already selling in huge numbers, and is estimated to sell around fifty million copies. The new OS is a more refined and graceful version of the popular OS, offering loads of new features and capabilities. The iPhone is now more of a business kit for IT people as well as business users. In addition, despite being originally developed for the iPhone, this OS is also usable on IPad and IPod.

The new version will bring along with many new improvements, thus making the OS market strive even harder to produce a system that can compete with the iOS.

### **Chapter 1: Basic Features**

The following are the Basic Features of IPhone:

**Phone**: The iPhone allows you to make calls by giving you quick access to recent callers and contacts. You can also dial by using the keypad. In addition, there is the option of Visual Voicemail. At times, when you are not answering a call or declining it, the caller will hear a voice message, after which they can leave their own message. Through Visual Voicemail, you can listen to any message and choose whether to listen or delete it. The software shows the total number of unheard messages of missed calls.

To set the Voicemail messages, create a password and record the voicemail messages. When recording the messages, you have to use the custom button and record greeting.

**Mail** - iPhone works with a variety of email systems such as Gmail, Yahoo, AOL, Microsoft Exchange, as well as POP3 and IMAP systems. To set up mail accounts in the iPhone, follow the following steps:

- 1. The Mail button or Add Account button from Mail settings should be pressed if it's not the first time setting the account.
- 2. You should then choose the email account type.
- 3. Next, select the Add Mail account and provide the relevant details required.
- 4. Upon completion of details, you will be directed to Mail Screen settings where you will be able to choose different folders on the server.

**Safari** - Safari helps you browse over a network or Wi-Fi. The look is similar to the browser provided for computers. This browser's main features include:

- 1. Navigation through webpages
- 2. Following links on webpages
- 3. Opening multiple pages at once
- 4. New Bing search, along with Yahoo and Google
- 5. Access to Safari reader
- 6. RSS Aggregator
- 7. Search Yourtory with date
- 8. HTML 5 Support
- 9. Smart Address field
- 10. Smart Extensions

**IPod** – iPod in the iPhone OS lets you enjoy songs and audio books. You can create your playlists manually or use the Genuine Feature to create a playlist of songs available in the library. Apart from this, you can also watch movies and podcasts.

You can customize the iPod menu icon at the bottom of the screen by going to the iPod menu in your iPhone. Also, you can listen to iPod speakers with your iPhone using the Airplane Mode. This mode is designed in such a way that you can listen to music even when you are in an airplane, which is one place where phones shouldn't be used.

**Photos –** The photo feature in IPhone helps you zoom and see sharp, vibrant and beautiful pictures. The high-resolution Retina Display gives a shine to your photos and makes them look extravagant. Plus, the option of Geotags lets you browse photos based on where they were taken. For example, all the pictures taken in London or Paris will be categorized together. You can also view your photos once they are organized by event and person.

The iPhone OS makes it easy to share photos and send snapshots via mail or messages. On the other hand, you can post your pictures into your gallery, where friends and family members can browse them as well as download them.

**Map -** The Map feature allows you to find places and difficult locations quickly and accurately using GPS. As you move, the location is updated automatically. You will be able to see a street map or have the satellite view in this feature.

You can also search for a location with a nearby or specific address. Once found, you can also find more information about the location, such as the phone number of a store.

**Settings –** You can perform different settings for different features. You can:

- 1. Set accounts and adjust all features
- 2. Set the volume for your music
- 3. Adjust wallpaper and the phone's brightness
- 4. Set auto-clock and password
- 5. Set up network and mail preferences

*To buy the complete book, please download it wherever eBooks are sold*